## Type **SW-DCT-USB**

## **SW-DCT-USB Device Configuration Tool**

The DCT device configuration tool is used for the configuration of the SyxthSense Room Solutions range. The tool comes with the USB lead to connect to the devices and provides electrical isolation between the PC and the device.

The tool software will automatically detect the type of the device and then using the tool the configuration settings such as output ranges, control loop operation, alarm light/LED levels can be changed.

Furthermore the tool provides a live view to the measurement data from the devices.

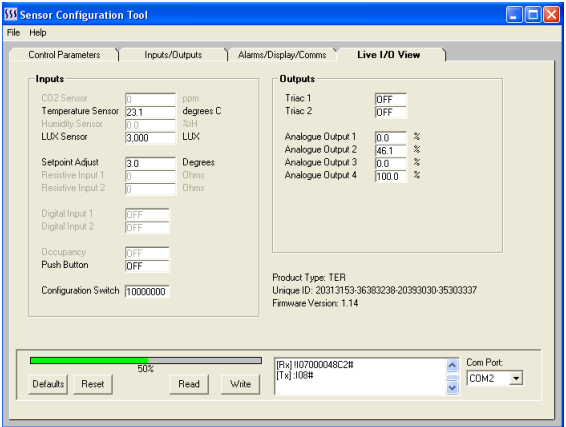

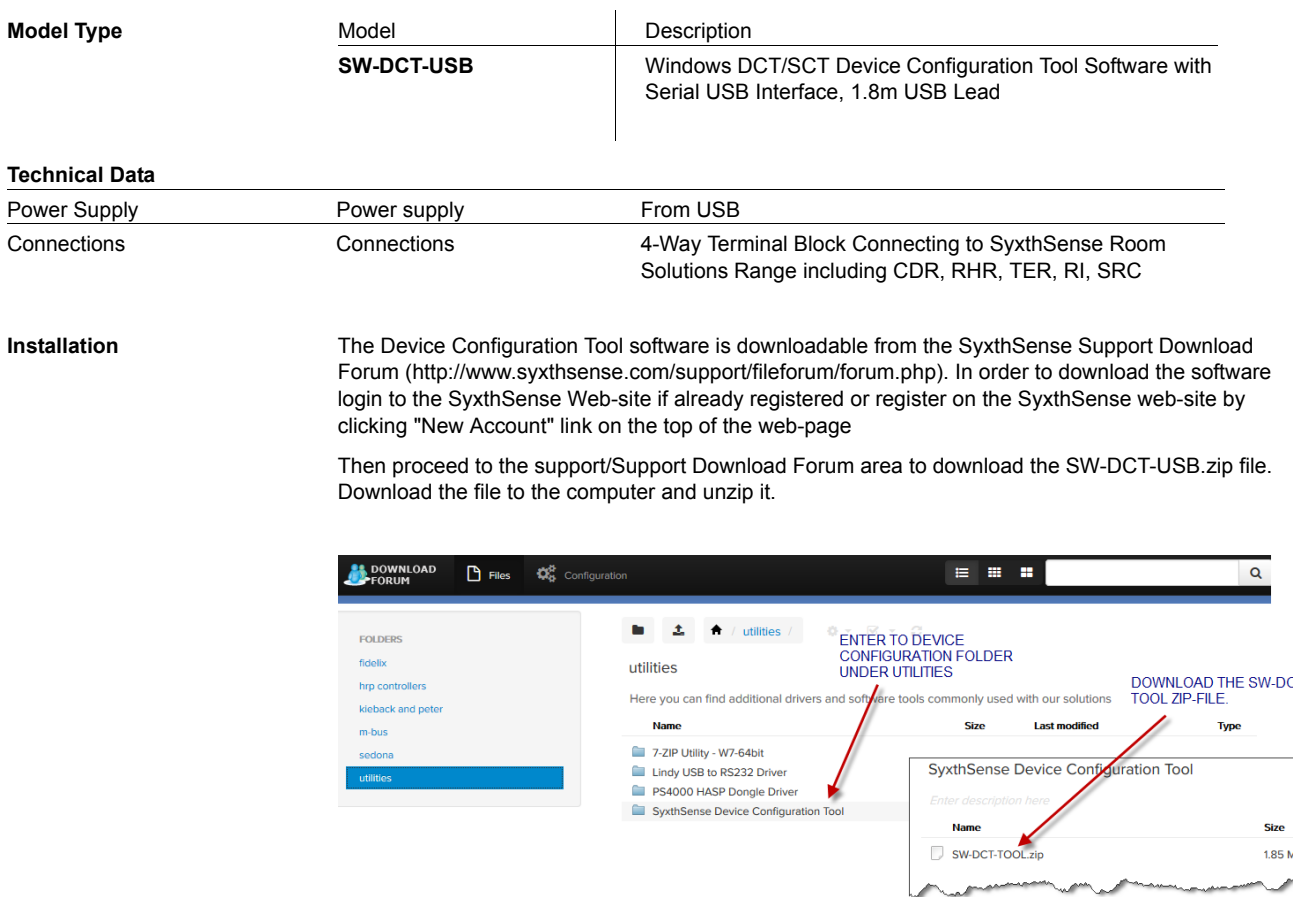

Run the DCT\_Install.exe to install the software to the computer.

The plug-in the USB cable. The windows will try to install the drivers for the USB cable. Point the installation to the USB Cable Drives folder.

After installing the USB driver software, the connection cable becomes as an COM port on the computer. Go to Windows Control Panel / Device Manager to sett which COM port is linked to the USB cable. You can confirm this by unplugging and plugging in the USB cable whilst observing the Device Manage.

Note: The DCT Tool supports COM ports from 1 to 16. If Windows allocates higher COMport number, then this is required to be changed by clicking COM port properties and Advanced option.